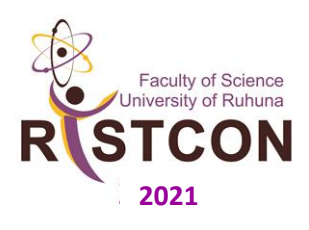

# **RISTCON 2021**

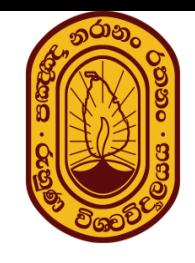

"Advancing Science and Technology towards an Eco-Sustainable Future"

Faculty of Science, University of Ruhuna, Wellamadama, Matara, Sri Lanka **8thRuhuna International Science and Technology Conference -2021**

## **Instructions for the presenting authors**

**RISTCON 2021** will be held as a **virtual conference**; participants are requested to submit their oral and poster presentation in the digital format. In addition, all presenters are required to provide a short video-clip about their research study. The presentation guidelines are given below. The presentation and the recording should be emailed to [ristcon2021@sci.ruh.ac.lk](mailto:ristcon2021@sci.ruh.ac.lk) or share via **google drive** sending the link to [ristcon2021@sci.ruh.ac.lk](mailto:ristcon2021@sci.ruh.ac.lk) on or before **February 14, 2021.**

The subject of the email should be: *RISTCON 2021 presentation files: Abstract ID (RISTCON 2021 presentation files: D05)*.

## **Elements of the presentation**

Following elements should be included in your presentation

- 1. Title
- 2. Author(s), with affiliations
- 3. Introduction and objective/s of your study
- 4. Methods
- 5. Results
- 6. Conclusions and/or discussion
- 7. References

## **Oral Presentation Guidelines**

- 1. Duration:
	- I. Presentation 10 mins
	- II. Questions and Discussion 5 mins
- 2. Submission checklist
	- I. Finalized presentation,
		- Name: AbstractNumber \_PresenterName.pptx (or pdf)
	- II. Pre-recorded video clip WMV or MP4 format, Name: AbstractNumber\_ PresenterName.mp4

## **Poster Presentation Guidelines**

- 1. Duration:
	- I. Presentation 7 mins
	- II. Ouestions and Discussion  $-3$  mins
- 2. The poster should be on one page. Size: A3 size Orientation: Landscape

#### 3. Submission Checklist

- I. Poster PDF format
	- Name: AbstractNumber PresenterName.pdf
- II. Poster JPEG format Name: AbstractNumber \_PresenterName.jpg
- III. Pre-recorded video clip WMV or MP4 format Name: AbstractNumber \_PresenterName.mp4

#### **Video clip preparation**

A clear video- clip without background noise should be pre-recorded. Please note that your recording should not exceed the time duration (Oral: 10mins and Poster: 7 mins). You can use any video recording tool to record your presentation.

Two methods are explained below for your convenience:

#### *Powerpoint*

- 1. Select Slide Show > Record Slide Show.
- 2. Record from Beginning to record from the beginning of a presentation
- 3. When you're ready, select Record and start speaking.
- 4. Select File > Save as type > Windows Media Video Save the file name as mentioned above.

#### *Zoom*

- 1. Start a Zoom meeting as the host.
- 2. Select the share screen option to share your powerpoint slide show.
- 3. Click the option to Record. Select Record on this Computer.
- 4. Start speaking.
- 5. You (Host) will see the following recording indicator in the top-left corner while recording is active.

Recording...

- 6. End the meeting to finish your recording.
- 7. After the meeting has ended, Zoom will convert the recording so you can access the files.
- 8. Once the conversion process is complete, the folder containing the recording files will open. **Note:** By default, the video file (MP4) will be named Zoom\_0.mp4. Please rename your video file as mentioned above.